# **Did you know?**

RSAcat gives you free access to over

## 40 MILLION

full text academic articles without even logging into your account.

### Visit our online catalog at:

https://alsi.sdp.sirsi.net/client/en\_US/WinchesterPL/

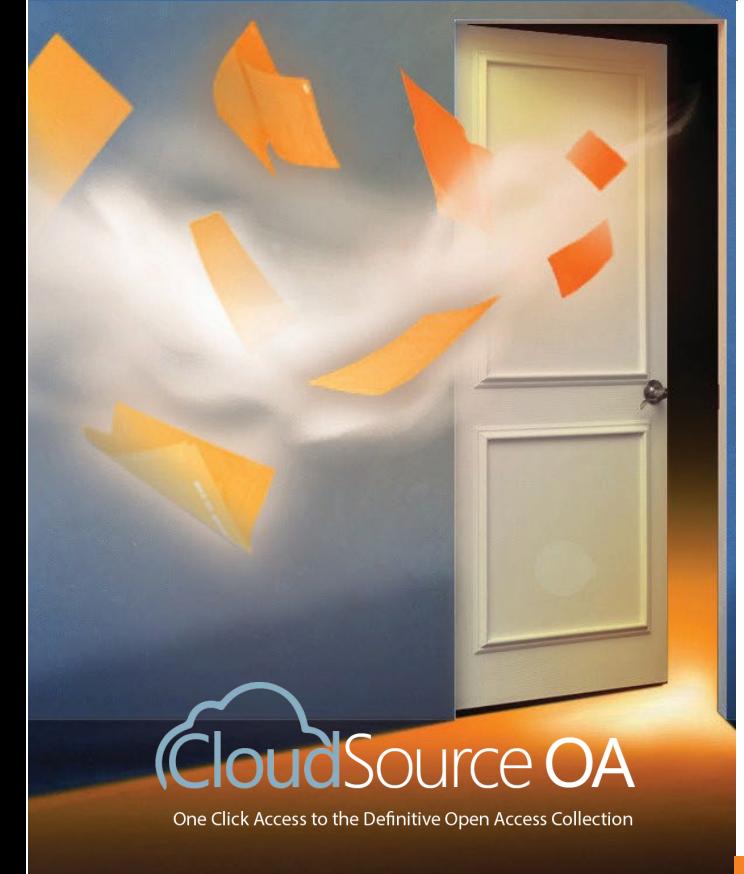

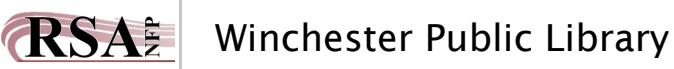

## **Introducing One Click-Access to the Definitive Online Articles Collection**

#### **STEP 1 Search**

- Type your search term into the search field of your library's catalog
- Click the Search button

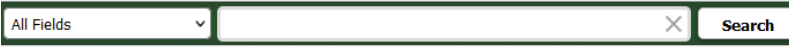

#### **STEP 2** Select Your Article

• From your search results select the Online Articles tab at the top of the page

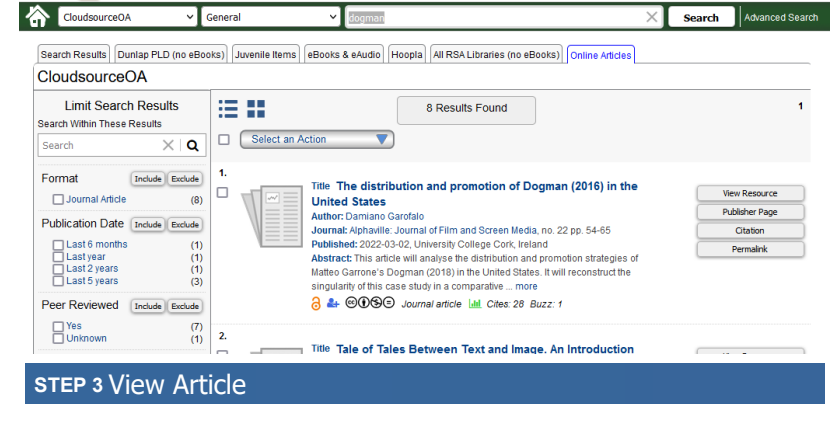

- Find an article of interest
- Click on the *View Resource* button

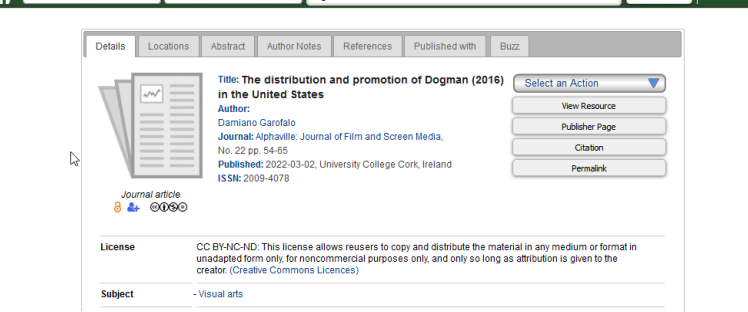

 $\times$  **Search Advanced S** 

The article will download in a new web page for you to start reading.